## **Externe Noahdaten importieren | Arbeitsablauf**

## Schritt für Schritt

Arbeiten Sie z. B. mit einem Laptop und dort mit 'stand alone' Module (z. B. PHONAK), können Sie die Noah Daten exportieren, um diese in AMPAREX weiterzuverarbeiten. Gehen Sie dabei wie folgt vor.

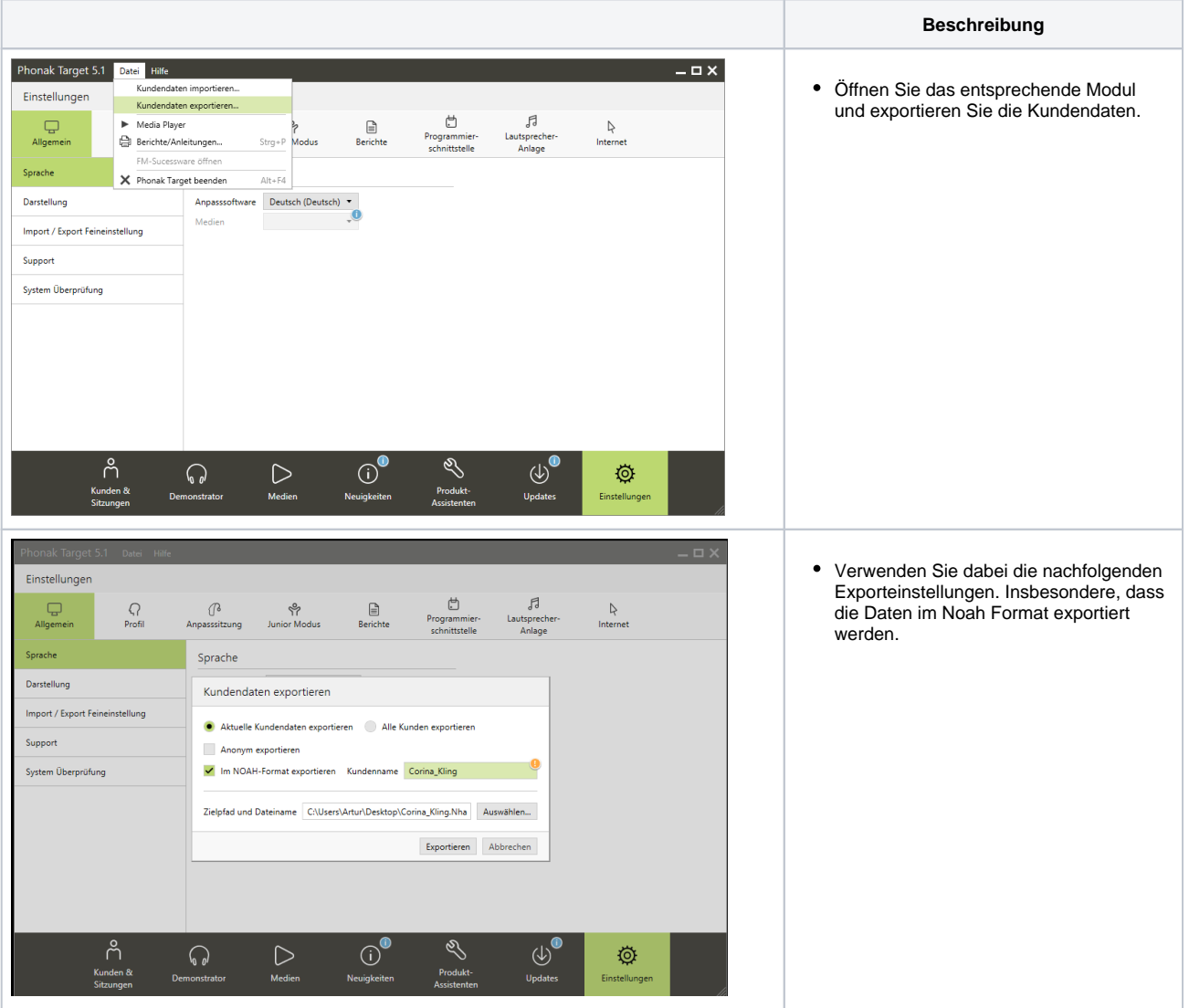

## **Externe Noahdaten importieren | Arbeitsablauf**

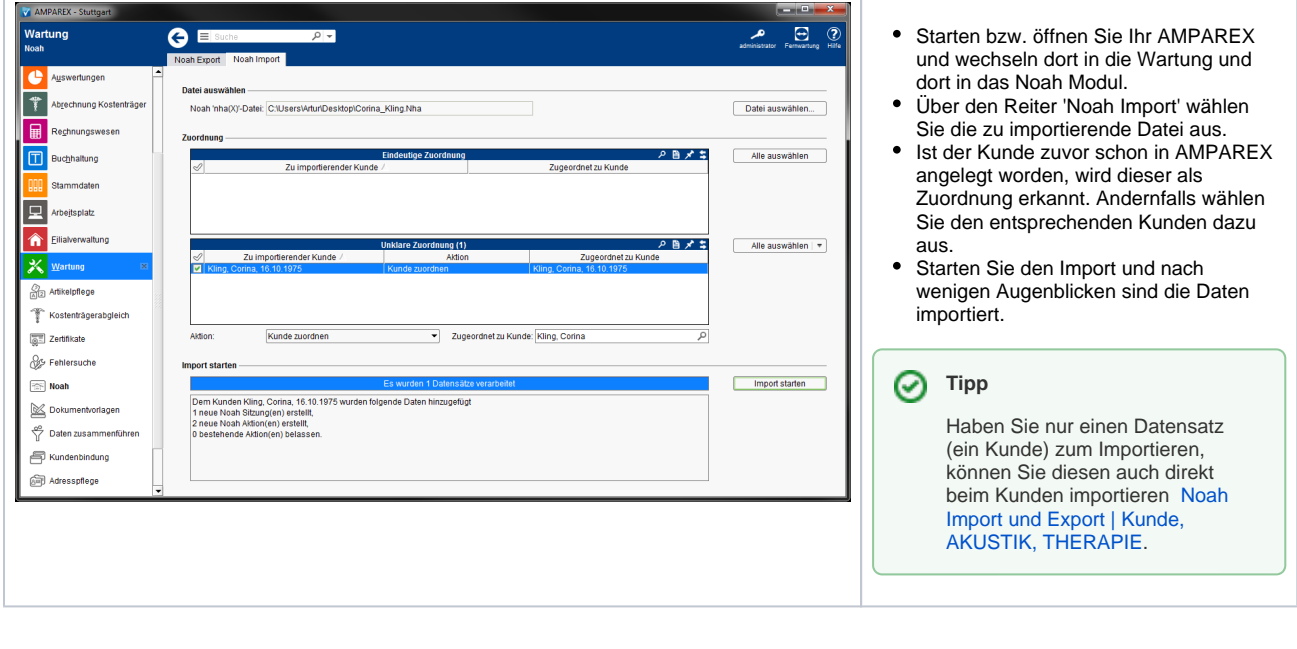